WebSphere. Lombardi Edition Version 7.1

**Release Notes** 

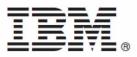

#### **Table of Contents**

| ntroduction                                                                                                    |                                                                                                    |
|----------------------------------------------------------------------------------------------------|----------------------------------------------------------------------------------------------------|
| Nhat's new in IBM WebSphere Lombardi Edition 7.1.0                                                                                                    |                                                                                                    |
| New product name                                                                                                    |                                                                                                    |
| New embedded application server                                                                                                    |                                                                                                    |
| New platform support                                                                                                    |                                                                                                    |
| New Lombardi Information Center                                                                                                    | 2                                                                                                    |
| Nhat's changed in IBM WebSphere Lombardi Edition 7.1.0                                                                                                    | 3                                                                                                    |
| Improved installer                                                                                                    | 3                                                                                                    |
| Must be an administrator to install                                                                                                    | 3                                                                                                    |
| Windows Authentication option for Microsoft SQL Server databases                                                                                                    |                                                                                                    |
| WebSphere MQ                                                                                                    |                                                                                                    |
| Improved WS-Security support                                                                                                    |                                                                                                    |
| Password encryption                                                                                                    |                                                                                                    |
| Startup wrapper                                                                                                    |                                                                                                    |
| Configuration file directory                                                                                                    |                                                                                                    |
| Yahoo! UI Library                                                                                                    |                                                                                                    |
| Date selector Coach control                                                                                                    |                                                                                                    |
| User interface elements                                                                                                    |                                                                                                    |
| Windows services for Lombardi servers                                                                                                    |                                                                                                    |
| Teamworks for Office and Teamworks for SharePoint support                                                                                                    |                                                                                                    |
| What's new in Teamworks 7.0.1                                                                                                    |                                                                                                    |
| Blueprint process subscriptions                                                                                                    |                                                                                                    |
| Process app installation to offline servers                                                                                                    |                                                                                                    |
| Process monitoring                                                                                                    |                                                                                                    |
| Proxy server configuration                                                                                                    |                                                                                                    |
| Variable auto-mapping added to Java and Web Service Integration components in Integration                                                                                                    | /                                                                                                    |
|                                                                                                    |                                                                                                    |
|                                                                                                    | 7                                                                                                    |
| services                                                                                                    |                                                                                                    |
| services<br>New JavaScript API Reference                                                                                                    | 7                                                                                                    |
| services<br>New JavaScript API Reference<br>What's changed in Teamworks 7.0.1                                                                                                    | 7<br>8                                                                                                    |
| services<br>New JavaScript API Reference<br>What's changed in Teamworks 7.0.1<br>New skin for Teamworks Process Portal                                                                                                    | 7<br>8<br>8                                                                                                    |
| services<br>New JavaScript API Reference<br>What's changed in Teamworks 7.0.1<br>New skin for Teamworks Process Portal<br>New credentials for Process Center and Inspector connections                                                                                                    | 7<br>8<br>8                                                                                                    |
| services<br>New JavaScript API Reference<br>What's changed in Teamworks 7.0.1<br>New skin for Teamworks Process Portal<br>New credentials for Process Center and Inspector connections<br>Oracle databases no longer require unicode encoding for Teamworks internationalization features                                                                                                    | 7<br>8<br>8<br>8                                                                                                    |
| services<br>New JavaScript API Reference<br>What's changed in Teamworks 7.0.1<br>New skin for Teamworks Process Portal<br>New credentials for Process Center and Inspector connections<br>Oracle databases no longer require unicode encoding for Teamworks internationalization features                                                                                                    | 7<br>8<br>8<br>8                                                                                                    |
| services<br>New JavaScript API Reference<br>What's changed in Teamworks 7.0.1<br>New skin for Teamworks Process Portal<br>New credentials for Process Center and Inspector connections<br>Oracle databases no longer require unicode encoding for Teamworks internationalization features                                                                                                    | 7<br>8<br>8<br>8<br>8                                                                                                    |
| services<br>New JavaScript API Reference<br>What's changed in Teamworks 7.0.1<br>New skin for Teamworks Process Portal<br>New credentials for Process Center and Inspector connections<br>Oracle databases no longer require unicode encoding for Teamworks internationalization features<br>What's new in Teamworks 7.0.0<br>Introducing Teamworks 7                                                                                                    | 7<br>8<br>8<br>8<br>8<br>9<br>9                                                                                              |
| services<br>New JavaScript API Reference<br>What's changed in Teamworks 7.0.1<br>New skin for Teamworks Process Portal<br>New credentials for Process Center and Inspector connections<br>Oracle databases no longer require unicode encoding for Teamworks internationalization features<br>What's new in Teamworks 7.0.0<br>Introducing Teamworks 7<br>Teamworks Process Center                                                                                                    | 7<br>8<br>8<br>8<br>9<br>9<br>9                                                                                              |
| services<br>New JavaScript API Reference<br>What's changed in Teamworks 7.0.1<br>New skin for Teamworks Process Portal<br>New credentials for Process Center and Inspector connections<br>Oracle databases no longer require unicode encoding for Teamworks internationalization features<br>What's new in Teamworks 7.0.0<br>Introducing Teamworks 7<br>Teamworks Process Center<br>Teamworks Process Center                                                                                                    | 7<br>8<br>8<br>8<br>9<br>9<br>9<br>9                                                                                         |
| services<br>New JavaScript API Reference<br>What's changed in Teamworks 7.0.1<br>New skin for Teamworks Process Portal<br>New credentials for Process Center and Inspector connections<br>Oracle databases no longer require unicode encoding for Teamworks internationalization features<br>What's new in Teamworks 7.0.0<br>Introducing Teamworks 7<br>Teamworks Process Center<br>Teamworks Process Center Console<br>Teamworks process applications and toolkits                                                                                                    | 7<br>8<br>8<br>8<br>9<br>9<br>9<br>9<br>9<br>9<br>9<br>9                                                                     |
| services<br>New JavaScript API Reference<br>What's changed in Teamworks 7.0.1<br>New skin for Teamworks Process Portal<br>New credentials for Process Center and Inspector connections<br>Oracle databases no longer require unicode encoding for Teamworks internationalization features<br>What's new in Teamworks 7.0.0<br>Introducing Teamworks 7<br>Teamworks Process Center<br>Teamworks Process Center Console<br>Teamworks process applications and toolkits<br>Versioning capabilities                                                                                                    | 7<br>8<br>8<br>8<br>9<br>9<br>9<br>9<br>9<br>9<br>9<br>9<br>9<br>9<br>10<br>10                                               |
| services<br>New JavaScript API Reference<br>What's changed in Teamworks 7.0.1<br>New skin for Teamworks Process Portal<br>New credentials for Process Center and Inspector connections<br>Oracle databases no longer require unicode encoding for Teamworks internationalization features<br>What's new in Teamworks 7.0.0<br>Introducing Teamworks 7.0.0<br>Teamworks Process Center<br>Teamworks Process Center Console<br>Teamworks Process Center Console<br>Teamworks process applications and toolkits<br>Versioning capabilities<br>Enhanced library in Teamworks Authoring Environment                                                                                                    | 7<br>8<br>8<br>8<br>9<br>9<br>9<br>9<br>9<br>9<br>9<br>9<br>9<br>9<br>9<br>10<br>10                                          |
| services<br>New JavaScript API Reference                                                                                                    | 7<br>8<br>8<br>8<br>9<br>9<br>9<br>9<br>9<br>9<br>9<br>9<br>10<br>. 10<br>. 11                                               |
| services                                                                                                    | 7<br>8<br>8<br>8<br>9<br>9<br>9<br>9<br>9<br>9<br>9<br>9<br>10<br>. 10<br>. 11                                               |
| services<br>New JavaScript API Reference<br>What's changed in Teamworks 70.1<br>New skin for Teamworks Process Portal<br>New credentials for Process Center and Inspector connections<br>Oracle databases no longer require unicode encoding for Teamworks internationalization features<br>What's new in Teamworks 70.0<br>Introducing Teamworks 7<br>Teamworks Process Center<br>Teamworks Process Center<br>Teamworks Process Center<br>Teamworks process applications and toolkits<br>Versioning capabilities<br>Enhanced library in Teamworks Authoring Environment<br>Enhanced process installation and migration<br>Enhanced testing using the Inspector in Teamworks Authoring Environment<br>Enhanced simulation and historical analysis using the Optimizer in Teamworks Authoring | 7<br>8<br>8<br>9<br>9<br>9<br>9<br>9<br>9<br>10<br>. 10<br>. 11<br>. 12                                                      |
| services<br>New JavaScript API Reference                                                                                                    | 7<br>8<br>8<br>9<br>9<br>9<br>9<br>9<br>9<br>10<br>. 10<br>. 11<br>. 12<br>12                                                |
| services<br>New JavaScript API Reference                                                                                                    | 7<br>8<br>8<br>8<br>9<br>9<br>9<br>9<br>9<br>10<br>. 10<br>. 11<br>. 12<br>. 12<br>. 12                                      |
| services<br>New JavaScript API Reference                                                                                                    | 7<br>8<br>8<br>9<br>9<br>9<br>9<br>9<br>10<br>. 10<br>. 11<br>. 12<br>. 12<br>. 12<br>. 12<br>. 12                           |
| services<br>New JavaScript API Reference                                                                                                    | 7<br>8<br>8<br>8<br>9<br>9<br>9<br>9<br>9<br>9<br>9<br>10<br>. 10<br>. 11<br>. 12<br>. 12<br>. 12<br>. 12<br>. 12<br>. 13    |
| services                                                                                                    | 7<br>8<br>8<br>9<br>9<br>9<br>9<br>9<br>9<br>9<br>10<br>. 10<br>. 11<br>. 12<br>. 12<br>. 12<br>. 12<br>. 12<br>. 13<br>13   |
| services                                                                                                    | 7<br>8<br>8<br>9<br>9<br>9<br>9<br>9<br>9<br>9<br>10<br>10<br>10<br>11<br>12<br>12<br>12<br>12<br>12<br>13<br>13<br>13       |
| services                                                                                                    | 7<br>8<br>8<br>9<br>9<br>9<br>9<br>9<br>9<br>9<br>10<br>. 10<br>. 11<br>. 12<br>. 12<br>. 12<br>. 12<br>. 13<br>. 13<br>. 13 |

| Folders and library item security in Teamworks Authoring Environment |    |
|----------------------------------------------------------------------|----|
| Maintaining Process Portal favorites                                 |    |
| Logical roles                                                        |    |
| Changes to services                                                  |    |
| Integration Definitions and Connectors                               |    |
| Changes to reports and scoreboards                                   |    |
| Sending definitions to the Performance Data Warehouse                | 17 |
| Enhanced JavaScript API                                              | 17 |
| Changes to calendars                                                 | 18 |
| Custom priorities                                                    |    |
| Global variables                                                     |    |
| Time-based Undercover Agent (UCA)                                    |    |
| Discontinued and deprecated service components                       |    |
| Dates stored in server local time                                    |    |
| Teamworks for Organization Management                                |    |
| Teamworks for Office and Teamworks for Sharepoint                    |    |
| Resolved issues in Teamworks 7.0.1                                   |    |
| Installing Teamworks                                                 | 20 |
| Using Teamworks Authoring Environment                                | 20 |
| Working with reports and scoreboards                                 |    |
| Using Teamworks Process Admin Console                                |    |
| Resolved issues in IBM WebSphere Lombardi Edition 7.1.0              |    |
| Installing WebSphere Lombardi Edition                                |    |
| Using Lombardi Authoring Environment                                 |    |
| Using Lombardi Process Center Console                                |    |
| Working with reports and scoreboards                                 |    |
| Using Lombardi Process Admin Console                                 |    |
| Known problems and workarounds                                       |    |
| Notices and Trademarks                                               |    |
| Notices                                                              |    |
| Trademarks and service marks                                         |    |
| Open source software                                                 |    |

# Introduction

Welcome to IBM® WebSphere® Lombardi Edition, an award-winning Business Process Management (BPM) application. Lombardi is designed to address complex business environments, easily transforming an organization's process inefficiencies into adaptable and efficient processes.

Lombardi provides a set of data-driven engines, environments, and reusable process components for capturing process best practices and knowledge, orchestrating interaction between multiple people and systems, and monitoring for critical business events to enable you to manage your business.

# What's new in IBM WebSphere Lombardi Edition 7.1.0

This release introduces the following new features and major enhancements. For information about existing features that have changed with this release, see What's changed in IBM WebSphere Lombardi Edition 7.1.0.

#### New product name

The Teamworks product name has changed to IBM® WebSphere® Lombardi Edition. Product components such as Teamworks Authoring Environment and Teamworks Process Portal are now named Lombardi Authoring Environment and Lombardi Process Portal.

#### New embedded application server

The embedded application server for release 7.1.0 is WebSphere Application Server ND Version 7.0. In previous releases (Teamworks 7.0.0 and 7.0.1), the embedded application server was JBoss 4.3.0. For more information, see the *Installation and Configuration Guide* appropriate for your environment.

#### New platform support

This release adds support for the following platforms:

- IBM AIX® 6.1 (Power6)
- DB2® Version 9.7 Fix Pack 1
- DB2 Express Edition Version 9.7 (as an embedded database with Express installations)
- Microsoft® Windows 7 (for Express installations and standalone Authoring Environment installations)

For more information about supported platforms, see the *Installation and Configuration Guide* appropriate for your environment.

#### **New Lombardi Information Center**

Starting with this release, you can go to the Information Center for WebSphere Lombardi Edition to access all product documentation:

http://publib.boulder.ibm.com/infocenter/wle/v7r1/index.jsp

# What's changed in IBM WebSphere Lombardi Edition 7.1.0

This release introduces the following changes to existing features. For information about new features that have been added to this release, see What's new in IBM WebSphere Lombardi Edition 7.1.0.

#### **Improved installer**

This release includes a new installer that enables you to choose either a simple or custom installation. With a simple installation, you get the same product components provided by the Express Installer in previous releases (Process Center for demonstration purposes) with the following changes:

- The embedded database is now DB2 Express Edition Version 9.7
- The embedded application server is WebSphere Application Server Version 7.0

The custom installation option always installs WebSphere Version 7.0 as the embedded application server and enables you to choose the following:

- Whether to install a Process Center or runtime environment
- The type of runtime environment to install: testing, staging, or production
- Whether to enable clustering for servers in runtime environments and, if so, whether to add the server to an existing cluster
- Database: DB2, Microsoft SQL Server, or Oracle database
- Whether to create an automated installation package

In addition, the new installer automatically performs the following post-installation configuration tasks by default:

- Initializes Lombardi databases by automatically running the twinit script
- Starts Lombardi servers

For setting advanced options such as environment type and specific ports to use for WebSphere, you can configure the install.properties file to further customize your installation as described in the automated installation guides.

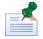

Adding a runtime server to an existing cluster also requires that you configure the install.properties file for use with the automated installer and perform additional post-installation tasks. For more information, see the *Lombardi Automated Runtime Environment Installation and Configuration Guide* appropriate for your environment. (Process Center servers cannot be clustered. Clustering is supported only for Process Servers in runtime environments.)

#### Must be an administrator to install

You must be an administrator to install IBM WebSphere Lombardi Edition on Windows or have root access to install on UNIX® platforms.

#### Windows Authentication option for Microsoft SQL Server databases

The option to enable Windows Authentication for Microsoft SQL Server databases is no longer available in Lombardi installers. In previous releases, this option enabled you to authenticate access to your Microsoft SQL Server database server using Windows logon permissions. For this type of configuration for this release of WebSphere Lombardi Edition, you need to use Lombardi Automated Install and contact IBM Customer Support for assistance.

#### WebSphere MQ

Previous releases of Lombardi Teamworks 6 provided support for WebSphere MQ or WebSphere embedded messaging for the product's internal queues. WebSphere MQ is not supported for the product's internal queues in this release. The Java Integration component that allows process applications to interface with WebSphere MQ is still available and supported.

#### **Improved WS-Security support**

In this release, Web Services Security has been enhanced to support additional scenarios with WebSphere 7 web service end points. The following scenarios are now supported:

- XML Signature
- Encryption
- XML Signature + Encryption
- Username Token
- Username Token + XML Signature
- Username Token + Encryption
- Username Token + XML Signature + Encryption

#### **Password encryption**

In previous releases, passwords were encrypted using the Blowfish algorithm. In this release, the encryption algorithm is Cipher Block Chaining (CBC) mode Advanced Encryption Standard (AES) encryption.

#### Startup wrapper

In previous releases, Lombardi used a startup wrapper to control the Process Server, Process Center Server, and Performance Data Warehouse. In this release, Lombardi no longer uses the startup wrapper service written by Tanuki Software.

#### **Configuration file directory**

In this release, Lombardi configuration files are installed in the following directory: [Lombardi\_home]/[process-center|process-server]/config

The 100Custom.xml and log4j.xml files are located in the top-level directory. Other configuration files, such as 99Local.xml and 80EventManager.xml are stored in the system sub-directory.

#### Yahoo! UI Library

Yahoo! UI Library (YUI) assets have been removed from IBM WebSphere Lombardi Edition and replaced with Dojo components. Any existing customizations made directly to YUI assets (for example, in the WAR file for Lombardi Process Portal) will no longer work in release 7.1.0.

#### **Date selector Coach control**

The Date selector Coach control has changed. When the data format for a Date selector Coach control includes minutes and seconds, the resulting Date selector on the rendered Coach now includes two fields: one field for the date and a separate field for the time.

#### **User interface elements**

Many user interface elements have changed such as the startup icons for the Windows desktop, the login dialogs for Lombardi Authoring Environment, Process Portal, and Process Admin Console, and the title bars for these interfaces. All changes reflect the new product name and branding and do not affect functionality.

#### Windows services for Lombardi servers

In previous releases, you could create Windows services for Lombardi servers using available commands after installing. In this release, the commands to create Windows services are not available. Lombardi administrators can use WebSphere tools to create Windows services. (Note that Lombardi simple install option (as described in the Express Installation Guide) does create and start Windows services, but simple installation is for demonstration purposes only.)

#### **Teamworks for Office and Teamworks for SharePoint support**

Teamworks for Office and Teamworks for Sharepoint are not available with this release of WebSphere Lombardi Edition. If you upgrade from a previous release (Teamworks 7.0.1) to WebSphere Lombardi Edition 7.1.0 and your data includes assets for these products, those assets may not function as expected and are not supported with this release.

## What's new in Teamworks 7.0.1

This release of Teamworks 7 introduces the following new features and major enhancements. For information about existing features that have changed with this release, see What's changed in Teamworks 7.0.1.

#### **Blueprint process subscriptions**

You can now subscribe to Blueprint processes from the Designer in Teamworks Authoring Environment. Subscriptions enable you to collaborate with members of your team who are discovering and developing processes in Blueprint. And, when a process reaches the stage where your team is ready to implement the steps in that process, a subscription in Teamworks Authoring Environment enables you to develop all necessary interfaces, integrations, and services, and then begin running the process for testing and eventually production purposes. This combination of Blueprint and Teamworks enables both business and IT professionals to work together from the outset to plan, design, and then implement the processes that they need to streamline their business initiatives.

For more information, see **Managing the Process Center repository** > **Subscribing to Blueprint processes** in *Teamworks Authoring Environment Help*.

#### Process app installation to offline servers

Starting with Teamworks 7.0.1, you can install process applications on Teamworks Process Servers that are not connected to the Process Center. For example, you may have a Process Server that is isolated because it resides behind a firewall. For cases like this, you can create an offline Process Server in the Process Center Console. Then, when you are ready to install a snapshot of a process app on that offline server, you can create an installation package. You can transfer the installation package to the server, and then use a new command-line utility to install the package. Offline installation includes several capabilities that are available when performing an installation depends upon (that are not already installed on the Process Server) are also installed, ensuring all library items required to run the application are available on the server. The installation package also enables you to specify how to handle running instances of the process app. If a previous snapshot (version) of the process app is running on the server, you can choose whether to leave the running instances as is or migrate those instances to the new snapshot version.

For more information, see Managing the Process Center repository > Managing Teamworks servers > Adding offline servers to the Process Center Console and Releasing and installing processes > Installing process applications: offline Process Servers in *Teamworks Authoring Environment Help*.

#### **Process monitoring**

Teamworks Process Admin Console includes a new Process Monitor that enables a Teamworks administrator to identify and stop problematic processes and services. For example, you may need to stop a process that causes an exception or a service that is stuck in a repeating loop. The Process Monitor also enables you to analyze performance by showing which processes and services are most expensive in terms of the time, instances, and the steps needed to execute them.

For more information, see **Managing Teamworks Process Servers** > **Monitoring processes and services** in the *Teamworks Administration Guide*.

#### **Proxy server configuration**

Starting with Teamworks 7.0.1, if you use a proxy server for internet connections, you can configure Teamworks so that it uses the appropriate server and protocol when connecting to Blueprint. The 99Local.xml configuration file contains a new connection section for Teamworks proxy settings. To learn how to configure these settings for your environment, see **Managing Teamworks configuration settings** > **Configuring proxy settings** in the *Teamworks Administration Guide*.

# Variable auto-mapping added to Java and Web Service Integration components in Integration services

When you use a new Web Service Integration or Java<sup>™</sup> Integration component in an Integration service, you can auto-map the variables for these components in the Data Mapping tab in the component properties. This functionality was not available in Teamworks 7.0.0. For more information, see **Advanced modeling tasks** > **Integrating with other systems** in *Teamworks Authoring Environment Help*.

#### **New JavaScript API Reference**

To learn more about the JavaScript API, see the reference information posted to the Lombardi Documentation Wiki: http://wiki.lombardi.com/display/tw7/Teamworks+7+JavaScript+API (You must have an account for the IBM Customer Support for Lombardi site to access the wiki.)

# What's changed in Teamworks 7.0.1

This release of Teamworks 7 introduces the following changes to existing features. For information about new features that have been added to this release, see What's new in Teamworks 7.0.1.

#### **New skin for Teamworks Process Portal**

Teamworks Process Portal has a new look and feel, providing end users with a streamlined interface in which to monitor and perform tasks. All Teamworks Process Portal functionality remains the same; only the design of the interface has changed. This new design is also visible when you run Coaches from Teamworks Authoring Environment, giving authors a true representation of what their end users will see. The following image shows the new design:

| Inbox                                  |                                                                                                    |                   |                                                                                                    |                                                                                                    |                                                                                                    |                               |
|----------------------------------------|----------------------------------------------------------------------------------------------------|-------------------|----------------------------------------------------------------------------------------------------|----------------------------------------------------------------------------------------------------|----------------------------------------------------------------------------------------------------|-------------------------------|
| 🔷 📲 New 🕶 📔 🔲 Suspend 🕪 🔳 🛛 🗺 C        | Change Due Date   + =                                                                                                    | 🗟 Request Help    | Quick Search                                                                                                    |                                                                                                    |                                                                                                    |                               |
|                                        |                                                                                                    |                   |                                                                                                    |                                                                                                    |                                                                                                    |                               |
| Search                                 |                                                                                                    |                   |                                                                                                    | Organize b                                                                                                    | y Task Chow Sea                                                                                                    | arch                          |
|                                        |                                                                                                    |                   |                                                                                                    |                                                                                                    |                                                                                                    |                               |
| Instances                              |                                                                                                    |                   |                                                                                                    |                                                                                                    |                                                                                                    |                               |
| motaneous                              |                                                                                                    |                   |                                                                                                    |                                                                                                    |                                                                                                    |                               |
| Instance Name                          | Process Definition                                                                                                    | Instance Due Date | Task Subject                                                                                                    | Task Priority 🔺                                                                                                    | Task Due Date 🔺                                                                                                    | Ru                            |
| Employee Requisition for (204)         | HR Open New Position                                                                                                    | 11/04/09 7:56 PM  | Task: Submit requisition                                                                                                    | Normal                                                                                                    | 10/21/09 8:56 PM                                                                                                    |                               |
| Employee Requisition for (256)         | HR Open New Position                                                                                                    | 11/04/09 10:12 PM | Task: Submit requisition                                                                                                    | Normal                                                                                                    | 10/21/09 11:12 PM                                                                                                    | ►                             |
| Employee Requisition for (258)         | HR Open New Position                                                                                                    | 11/04/09 10:26 PM | Task: Submit requisition                                                                                                    | Normal                                                                                                    | 10/21/09 11:26 PM                                                                                                    | ►                             |
| Employee Requisition for (259)         | HR Open New Position                                                                                                    | 11/04/09 10:26 PM | Task: Submit requisition                                                                                                    | Normal                                                                                                    | 10/21/09 11:26 PM                                                                                                    |                               |
| Employee Requisition for Bob Smith(7)  | HR Open New Position                                                                                                    | 10/27/09 9:37 PM  | Step: Approve/reject requisition                                                                                                    | Normal                                                                                                    | 10/21/09 11:30 PM                                                                                                    |                               |
| Employee Requisition for Bob Smith(12) | HR Open New Position                                                                                                    | 10/27/09 9:38 PM  | Step: Approve/reject requisition                                                                                                    | Normal                                                                                                    | 10/21/09 11:32 PM                                                                                                    |                               |
|                                        |                                                                                                    |                   |                                                                                                    |                                                                                                    |                                                                                                    |                               |
|                                        |                                                                                                    |                   |                                                                                                    |                                                                                                    |                                                                                                    |                               |
|                                        | ↓     ▲     Nuspend     ↓     ↓     ↓     ↓     ↓     ↓     ↓     ↓     ↓     ↓     ↓     ↓     ↓     ↓     ↓     ↓     ↓     ↓     ↓     ↓     ↓     ↓     ↓     ↓     ↓     ↓     ↓     ↓     ↓     ↓     ↓     ↓     ↓     ↓     ↓     ↓     ↓     ↓     ↓     ↓     ↓     ↓     ↓     ↓     ↓     ↓     ↓     ↓     ↓     ↓     ↓     ↓     ↓     ↓     ↓     ↓     ↓     ↓     ↓     ↓     ↓     ↓     ↓     ↓     ↓     ↓     ↓     ↓     ↓     ↓     ↓     ↓     ↓     ↓     ↓     ↓     ↓     ↓     ↓     ↓     ↓     ↓     ↓     ↓     ↓     ↓     ↓     ↓     ↓     ↓     ↓     ↓     ↓     ↓     ↓     ↓     ↓     ↓     ↓     ↓     ↓     ↓     ↓     ↓< |                   | Image: Support of the second second | • New +   □] Suspend □▶ ■   □ Change Due Date   + □   □ Request Help      Quick Search       Search     Instance Search       Instance Name     Process Definition     Instance Due Date     Task Subject       Employee Requisition for (204)     HR Open New Position     11/04/09 7:56 PM     Task: Submit requisition       Employee Requisition for (256)     HR Open New Position     11/04/09 10:12 PM     Task: Submit requisition       Employee Requisition for (256)     HR Open New Position     11/04/09 10:26 PM     Task: Submit requisition       Employee Requisition for (258)     HR Open New Position     11/04/09 10:26 PM     Task: Submit requisition       Employee Requisition for (258)     HR Open New Position     11/04/09 10:26 PM     Task: Submit requisition       Employee Requisition for (259)     HR Open New Position     11/02/09 10:26 PM     Task: Submit requisition       Employee Requisition for Bob Smith/(7)     HR Open New Position     10/27/09 9:37 PM     Step: Approve/reject requisition | Image: Search Organize E   Instance Process Definition Instance Due Date Task: Subject Task Priority ▲   Image: Search Image: Search Image: Search Organize E   Image: Search Image: Search Image: Search   Image: Search Image: Search Image: Search   Image: Search Image: Search< | • • • • • • • • • • • • • • • |

The previous skin is still available if you want to retain customizations based on that skin.

#### **New credentials for Process Center and Inspector connections**

The default account used for the connection from a runtime Process Server to the Process Center in Teamworks 7.0.0 was tw\_admin. In Teamworks 7.0.1, the new tw\_runtime\_server user is the default account for Process Server to Process Center connections. For complete information, see *Connecting a runtime environment to a Process Center* in the *Teamworks Runtime Environment Installation and Configuration Guide* appropriate for your operating system.

#### Oracle databases no longer require unicode encoding for Teamworks internationalization features

In Teamworks 6 Enterprise Release 6.2 and earlier versions of Teamworks, it was necessary to enable Oracle databases for UTF-8 encoding if you wanted to use internationalization features of Teamworks. With Teamworks 7, this is no longer a requirement for Oracle databases. Starting with Teamworks 7.0.0, national columns are used for Teamworks data and so the database encoding no longer needs to be unicode.

## What's new in Teamworks 7.0.0

This release of Teamworks 7 introduces the following new features and major enhancements. For information about existing features that have changed with this release, see What's changed in Teamworks 7.0.0.

#### **Introducing Teamworks 7**

Teamworks 7 includes several new features and product components designed to revolutionize the way you implement and deploy your business processes. Teamworks 7 provides a new paradigm for version management, enabling large and diverse organizations to easily organize, share, and reuse process assets. With Teamworks 7, you can easily manage design-time process assets from development teams in various geographic locations and then deploy your production processes to multiple execution environments. Once in production, your processes will continue to evolve due to changing needs. Teamworks 7 is designed to help you rapidly deploy and update your processes in response to the changes in your business. Working together, the new features in Teamworks 7 provide the following capabilities:

- Storing multiple versions of all business processes and related assets across your enterprise in a single repository
- Sharing and collaborative editing of business processes and the services and other components used to implement those processes
- Saving projects at specific points in time and versioning those projects in order to compare the assets within or revert to a previous version of a particular asset
- Easily deploying and running initial versions of processes in test and production environments and then quickly updating to newer versions as changes occur

#### **Teamworks Process Center**

This release of Teamworks includes a new Process Center, which enables you to build, store, and share your processes and supporting assets from a single repository. From Teamworks Authoring Environment, multiple users can connect to the Process Center and then access the projects in which they want to create or modify their business processes and the assets used to implement those processes. You can work simultaneously with other users and see all updates as they are saved. The Process Center also enables you to capture and timestamp your progress in snapshots. With snapshots, you can open previous versions of projects to see the changes that have been made over time, and you can run processes and all other assets from previous versions to gain a more detailed understanding of previous versus current implementations.

For more information, see **Planning Teamworks projects** > **Understanding process development in Teamworks** in *Teamworks Authoring Environment Help*.

#### **Teamworks Process Center Console**

The Teamworks Process Center Console is a user interface that provides the tools you need to create and manage the projects and other assets stored in the Teamworks repository. You can use the Process Center Console to create projects in the Teamworks repository and manage user access to those projects. You can also create and manage snapshots of all projects from the Process Center Console. The Process Center Console enables you to easily support the entire lifecycle of your projects, including installation of project snapshots on Process Servers in test and production environments. And, once your processes are up and running, you can manage those running instances from the Process Center Console.

For more information, see **Managing the Process Center repository** > **Overview** in *Teamworks Authoring Environment Help*.

#### **Teamworks process applications and toolkits**

When you're developing processes in Teamworks, there's a hierarchy available in the repository which is designed to help you manage your projects. All projects in the Teamworks repository are either process applications or toolkits. Process applications are containers for the process models and supporting implementations that BPM analysts and developers create in Teamworks Authoring Environment. Toolkits are a collection of assets that can be shared across numerous projects. You can create workspaces in both process applications and toolkits. Workspaces are optional subdivisions based on team tasks or project versions. When enabled, workspaces allow parallel development to occur in a single project. For example, workspaces enable one team to fix the current version of a process while another team builds a completely new version based on new external systems and a new corporate identity.

When working in Teamworks Authoring Environment, you can pick the toolkits that you want for each process application. Adding toolkits to your process application enables you to re-use the items within each toolkit. When toolkit items are updated, those users with toolkit dependencies are notified of the updates and can choose to either accept the new version or continue using the current version. Team members with the required permissions can create new toolkits as projects grow and additional items for re-use are identified.

For more information, see **Planning Teamworks projects** > **Understanding process development in Teamworks** in *Teamworks Authoring Environment Help*.

#### **Versioning capabilities**

This release of Teamworks enables you to version your projects and the assets within them using snapshots. You can create snapshots in the Process Center Console and in the Designer in Teamworks Authoring Environment. Snapshots enable you to easily view all assets within your project as they existed at the time the snapshot was created. While viewing previous snapshots of your project assets, you can also run processes or services to compare previous implementations to your current status. Snapshots ensure that you can run any version of any asset at any time. Plus, you can choose to copy an older version of an asset to your current project or you can simply revert to an older version of a particular asset if the previous implementation matches your current needs. Snapshots provide the flexibility that you need to fully understand and compare your project's implementations as they evolve. Snapshots also enable you to locate and re-use valuable assets from the past when necessary.

Using snapshots, you can easily install new versions of your projects as they are updated to meet changing business needs. And, you can install different versions of the same project in various environments within your organization, which enables you to upgrade and deploy your business processes as the requirements throughout various business units dictate. For more information, see **Running and installing processes** > **Releasing and installing processes** in *Teamworks Authoring Environment Help*.

#### **Enhanced library in Teamworks Authoring Environment**

Interacting with the library while working in Teamworks Authoring Environment is much easier due to the following enhancements:

| Collaborative editing | Teamworks enables multiple users to simultaneously access library items in the Designer |
|-----------------------|-----------------------------------------------------------------------------------------|
|                       | view. With collaborative editing, all users who are accessing an item at the same time  |
|                       | can see changes as they are saved. The Designer view displays notifications to ensure   |
|                       | that all users are aware of the library items that are open and the changes being made. |

| Favorites                                          | You can mark library items as favorites for quick and easy access. Each library item that you mark as a favorite is added to a pre-existing Favorites folder.                                                                                                    |
|----------------------------------------------------|----------------------------------------------------------------------------------------------------|
| Tags                                               | By default you can sort library items by name or by type. If you want to sort library items using your own labels, you can attach a tag for quick and easy access.                                                                                                    |
| Smart folders                                      | Teamworks Designer includes several default smart folders such as the Changed Today folder, which includes all library items in the current project that were changed on the current day. Default smart folders include library items changed by all users who have access to the current project. In addition to the default smart folders, you can create custom smart folders that include library items based on rules that you establish. You can include library items based on the presence of a particular tag, their creation date, item type, and so on. Custom smart folders can be private or shared. |
| Viewing and running previous snapshots             | Using a snapshot entry in the Revision History, you can view the state of all library items within a project as they existed when a particular snapshot was created. Plus, you can run processes and services from previous snapshots to fully understand and analyze previous implementations.                                                                                                    |
| Reverting to previous<br>versions of library items | In the library in the Designer view, you can revert to a previous version of a library item.<br>For example, if you realize that a service you created in a previous snapshot is closer to<br>the implementation that you need than the current version, you can revert to the previous<br>version of the service.                                                                                                    |
| Copying and moving library items                   | You can copy or move specific library items from one project to another. When you move library items from a process application to a toolkit, references are created from the source process application to the target toolkit when the move is complete. For example, if you move a service (that is the implementation for a particular step in a process) from a process application to a toolkit, the implementation is automatically updated to call the service from its toolkit location.                                                                                                    |
| Managing files                                     | Images, style sheets, JAR files, and other assets are often part of a Teamworks<br>implementation, but developed outside of Teamworks. In Teamworks 7, you can add<br>these external files to your process application or toolkit in the Designer view so that all<br>project assets are included in the Teamworks repository. Doing so ensures that all required<br>files are available and installed when a project is ready for testing or production.                                                                                                    |

For more information, see **Managing the Process Center repository** > **Managing library items in the Designer view** in *Teamworks Authoring Environment Help.* 

#### Enhanced process installation and migration

Starting with Teamworks 7, you can install process applications on Teamworks Process Servers in your test, production, and other environments using the Process Center Console. When installing a process application, you can select the snapshot version that you want to install. When Teamworks performs an installation, it moves all components of a snapshot version, including all library items and toolkit dependencies, from the Process Center repository to the Process Server that you choose. After the application is installed, you can configure the run-time settings for the exposed processes and services using the Process Admin Console. For example, you can add members to the participant groups who were given access to a process during development. This may be necessary because users that exist in the test or production environment may not have been available in the development environment.

During process application installation, if Teamworks detects running instances of the processes that you are installing, it enables you to choose whether to leave the running instances as is or migrate those instances to the new snapshot version. For non-production servers, you have the additional option of deleting running instances. Teamworks also automatically includes an installation service in each process application that you create. You can add components to this installation service to handle any advanced requirements in your target environment such as creating or updating database tables, determining which snapshots are already installed, and migrating individual process instances. For more information, see **Running and installing processes** > **Releasing and installing processes** in *Teamworks Authoring Environment Help*.

# Enhanced testing using the Inspector in Teamworks Authoring Environment

The Inspector in Teamworks Authoring Environment has been enhanced to enable you to choose the runtime environment in which to run and test your processes. For example, when working in Teamworks Authoring Environment while developing a process, you can choose to run that process on the Process Server in your test environment. Testing the process in a different runtime environment can reveal issues that will help you anticipate how to effectively build the process and then also configure the process when it is ready for installation in a production environment. The improved Inspector also enables you to choose the version of the process that you want to run so that you can compare the results and make decisions about implementation options for activities and other similar considerations.

For more information, see **Running and installing processes** > **Running and debugging processes with the Inspector** in *Teamworks Authoring Environment Help*.

# Enhanced simulation and historical analysis using the Optimizer in Teamworks Authoring Environment

The Optimizer in Teamworks Authoring Environment has been enhanced to enable you to analyze different versions of processes as well as processes from different process applications. For example, you can compare the current version of a process to an older version from a different snapshot. Plus, when you're viewing a heat map of an older version of a process, the heat map includes any activities or other elements that may have been changed or removed in the current version.

#### **Environment variables**

Each project that you create in Teamworks includes environment variables, which you can set and implement throughout your project. Environment variables enable you to specify a key identifier, a default value, and then a specific value for each of your configured environments. You can use these environment variables in your implementations (such as services) throughout an entire project. Taking advantage of environment variables ensures that your process implementations are utilizing correct values no matter which environment you deploy to or how much your environment changes at run-time. For example, suppose your process includes an implementation that requires the port number for an external application. By using an environment variable, you can set the port number for each environment in which the process will run. Plus, administrators can verify and adjust environment variable values from the Process Admin Console after a process is installed. For more information, see **Modeling processes** > **Basic modeling tasks** > **Setting environment variables** in *Teamworks Authoring Environment Help*.

#### New platform support

Teamworks 7 includes an embedded application server and adds support for the following platforms:

- Microsoft® Windows® Server 2008
- Microsoft Windows Vista
- Mozilla Firefox 3.0

For more information about supported platforms, see *Teamworks Installation and Configuration Guide*.

## What's changed in Teamworks 7.0.0

This release of Teamworks 7 introduces the following changes to existing features. For information about new features that have been added to this release, see What's new in Teamworks 7.0.0.

#### **Changes in platform support**

Teamworks 7.0 includes an embedded application server and does not require a third-party application server. For more information, see your *Teamworks Installation and Configuration Guide*.

#### Performance Server name change

In Teamworks 7, the Performance Server name has changed to Performance Data Warehouse.

#### Installation and configuration changes

Each Teamworks 7 configuration includes one Process Center to which you connect the Process Servers in your test, production, and any additional environments. The following diagram illustrates a typical Teamworks 7 configuration:

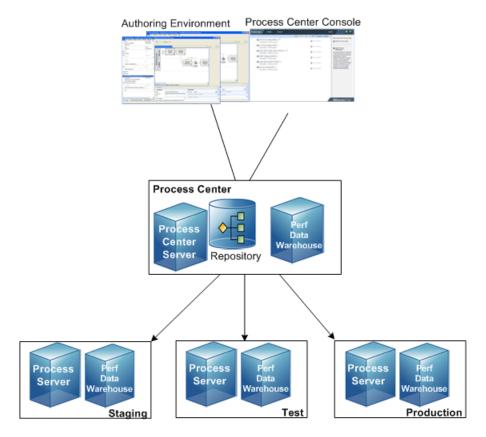

Teamworks Process Center provides a central development environment and repository for multiple process authors working in the Process Center Console and other interfaces in Teamworks Authoring Environment. The Process Center includes a Process Center Server and a Performance Data Warehouse, allowing authors

to build and run process applications and also store performance data for testing and playback purposes during development efforts.

The runtime environments, like the staging, test, and production environments shown in the preceding diagram, enable Teamworks users to first test and refine processes before finally rolling them out to production audiences. Using the new Process Center Console, administrators can install processes that are ready to run on test or other servers.

During Teamworks 7 installation, you need to install the following:

| One Process Center               | Includes the Process Center Server and Performance Data Warehouse for which you need to create and initially load databases. The Process Center installation also includes all Teamworks interfaces, such as Teamworks Authoring Environment, Process Portal, and Process Admin Console. See the <i>Process Center Installation and Configuration Guide</i> appropriate for your environment for more information and instructions.                      |
|----------------------------------|----------------------------------------------------------------------------------------------------|
| One or more runtime environments | Each runtime environment includes a Process Server and a Performance Data<br>Warehouse for which you need to create and initially load databases. Each runtime<br>environment installation also includes Teamworks Process Portal, Process Admin<br>Console, and Performance Admin Console. See the <i>Runtime Environment</i><br><i>Installation and Configuration Guide</i> appropriate for your environment for more<br>information and instructions. |
| Teamworks Authoring Environment  | Those users who want to create process models and share work by connecting to an existing Process Center can install Teamworks Authoring Environment. See the <i>Authoring Environment Installation and Configuration Guide</i> for more information and instructions.                                                                                                    |

To initially load the databases for your Teamworks servers and import the System Data and other toolkits required by the Process Center, you should run the new initialization script (twinint.cmd). For step-by-step instructions for post-installation configuration, see your *Teamworks Installation and Configuration Guide*.

After Teamworks installation, all Teamworks consoles (including the new Process Center Console) and Teamworks Process Portal can be accessed from your Web browser as follows:

| Interface                    | URL                                        | Provide                                                                                                    |
|------------------------------|--------------------------------------------|----------------------------------------------------------------------------------------------------|
| Process Center<br>Console    | http://[host_name]:[port]/ProcessCenter    | The name of the host on which the Process<br>Center Server is installed and the port designated<br>for the Process Center Server during installation.                                                                                                    |
| Process Admin<br>Console     | http://[host_name]:[port]/ProcessAdmin     | The name of the host on which the server is<br>installed and the port designated for the server<br>during installation. You can access and administer<br>the Process Center Server or any Process Server<br>installed in a runtime environment.                                       |
| Performance Admin<br>Console | http://[host_name]:[port]/PerformanceAdmin | The name of the host on which the Performance<br>Data Warehouse is installed and the port<br>designated for the server during installation. You<br>can access and administer a Performance Data<br>Warehouse included in the Process Center or<br>installed in a runtime environment. |
| Process Portal               | http://[host_name]:[port]/portal           | The name of the host on which the server is<br>installed and the port designated for the server<br>during installation. From the portal, you can run<br>processes on the Process Center Server or on<br>any Process Server installed in a runtime<br>environment.                     |

#### **Changes to Teamworks Authoring Environment**

The Process Modeler perspective in Teamworks Authoring Environment has been enhanced and, in Teamworks 7, is now known as the Designer. The new Designer includes changes to several views and tabs as follows:

- The Library view no longer includes folders, as described in the following section
- The Library view has been enhanced to exploit the new features made possible by the new Process Center as described in What's new in Teamworks 7.0.0
- All persona capabilities are enabled by default
- The Welcome view has been replaced by the Startup Assistant

# Folders and library item security in Teamworks Authoring Environment

Folders have been removed from the Library view in Teamworks Authoring Environment. Instead of folders, the library includes categories of item types, which you can click to expand and view the specific items within. You can use tags and custom folders to manage library items in Teamworks 7. For more information, see **Managing the Process Center repository** > **Managing library items in the Designer view** in *Teamworks Authoring Environment Help*.

Security is no longer controlled using folders. Starting with Teamworks 7, Teamworks administrators can grant access to the Process Center repository as well as individual process applications and toolkits within the repository using the Process Center Console. Administrators can grant read, write, or administrative access to other users and groups. Users who are granted access to a process application or toolkit have access to all library items within that application or toolkit in Teamworks Authoring Environment. For more information, see **Managing the Process Center repository** > **Managing access to the Process Center repository** in *Teamworks Authoring Environment Help*.

#### **Maintaining Process Portal favorites**

In previous versions of Teamworks, favorites were established for particular logical roles to configure the users who could start a process from the drop-down menu in the Process Portal. In Teamworks 7, the ability to start a process is controlled using the Exposure settings in the Overview tab in the Designer. For example, you can select a Participant Group to whom you want to expose a BPD and users who are members of that Participant Group can start the process using the drop-down menu in the Process Portal. For more information, see **Modeling processes** > **Configuring BPDs** > **Exposing BPDs** in *Teamworks Authoring Environment Help*.

#### **Logical roles**

Logical roles are no longer used in Teamworks 7. Design-time access to library items in the Teamworks repository is granted in the Process Center Console per each process application and toolkit. Administrators can grant repository access to users from both the internal Teamworks security provider and any configured external security provider. For more information, see **Managing the Process Center repository** > **Managing access to the Process Center repository** in *Teamworks Authoring Environment Help*.

Favorites and run-time access are controlled by exposing items to Participant Groups. You can add users from both the internal Teamworks security provider and any configured external security provider to

Participant Groups. For more information, see **Managing Teamworks Process Servers > Managing Teamworks users** in the *Teamworks Administration Guide*.

#### **Changes to services**

In Teamworks Authoring Environment, you can no longer create generic services. The service types available in Teamworks 7 include: Integration, Human, Ajax, Rule, and General System. The following table describes the available service types:

| Integration service | Use an Integration service when you want to integrate with an external system. Integration services are the same as generic services from previous releases, but without coaches, postpones, or rules. An Integration service is the only type of service that can contain a Java or Web Service integration. You can call an Integration service from any other type of service and an Integration service can call other nested services.                                |
|---------------------|----------------------------------------------------------------------------------------------------|
| Human service       | Use a Human service when you want to create an interactive service. A Human service is the only type of service that can contain Coaches and postpones. A Human service is the only type of service that can call other nested Human services.                                                                                                    |
| Ajax service        | Use an Ajax service when you want to include a control in a Coach to implement dynamic data selection such as automatically populating drop-down lists and automatically completing edit boxes. An Ajax service can pull data dynamically from a connected data source, such as a database. You cannot call an Ajax service from other types of services, but an Ajax service can call other nested services.                                                              |
| Rule service        | Use a Rule service when you want a condition to determine the implementation invoked. For example, when a certain condition evaluates to true, Teamworks implements the JavaScript expression that you provide. Rule services cannot include Java or Web Service integrations directly. You can call a Rule service from any other type of service and a Rule service can call other nested services.                                                                      |
| General System      | Use a General System service when you need to coordinate other nested services or you need to manipulate variable data. For example, if you need to implement data transformations or generate HTML for a coach, you can use a General System service. General System services cannot include Java or Web Service integrations directly. You can call a General System service from any other type of service and a General System service can call other nested services. |

For more information, see **Modeling processes** > **Advanced modeling tasks** > **Building services** in *Teamworks Authoring Environment Help*.

#### **Integration Definitions and Connectors**

Integration Definitions, Java Connectors, and WebService Connectors are deprecated. Deprecated library items will not be supported in future releases of Teamworks. The Integration Definition and Connector library items are no longer necessary because Teamworks 7 enables you to create integrations directly in Integration services. For more information, see **Modeling processes** > **Advanced modeling tasks** > **Integrating with other systems** in *Teamworks Authoring Environment Help*.

#### **Changes to reports and scoreboards**

Because Integration Definitions, Java Connectors, and WebService Connectors are deprecated, use new Integration services as data sources for reports. In previous versions of Teamworks, you could control access to your reports and corresponding scoreboards by setting the Access Control on the folders where your scoreboards resided. In Teamworks 7, you can use the Expose to setting for each scoreboard that you create to establish the participant group whose members can access reports and scoreboards.

You can control access and otherwise configure the standard out of the box scoreboards as follows:

| Scoreboard             | Access                                                                                                    | Configuration                                                                                                    |
|------------------------|----------------------------------------------------------------------------------------------------|----------------------------------------------------------------------------------------------------|
| My Performance         | By default, this scoreboard can be accessed in<br>Teamworks Process Portal by members of the<br>All Users participant group. (The following note<br>describes how to change members of this<br>group.)     | No further configuration required.                                                                                                    |
| My Team<br>Performance | By default, this scoreboard can be accessed in<br>Teamworks Process Portal by members of the<br>Managers participant group. (The following note<br>describes how to change members of this<br>group.)      | To establish a team hierarchy for this report,<br>an administrator can use the Team Manager<br>Group setting in the Process Admin Console.<br>See <b>Managing Teamworks users</b> ><br><b>Managing group membership</b> in <i>Teamworks</i><br><i>Process Admin Console Help</i> . |
| Process Performance    | By default, this scoreboard can be accessed in<br>Teamworks Process Portal by members of the<br>Process Owner participant group. (The following<br>note describes how to change members of this<br>group.) |                                                                                                    |
| SLA Overview           | By default, this scoreboard can be accessed in<br>Teamworks Process Portal by members of the<br>Process Owner participant group. (The following<br>note describes how to change members of this<br>group.) |                                                                                                    |

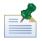

From the Installed Apps area of the Process Admin Console, a Teamworks administrator can change the members of the All Users, Managers, and Process Owner participant groups on any runtime Process Server. To do so, administrators can select the current snapshot of the Process Portal process application, select the Role Bindings option, and then adjust members as described in **Managing Teamworks Process Servers** > **Managing installed applications** in *Teamworks Process Admin Console Help*.

#### Sending definitions to the Performance Data Warehouse

In previous releases of Teamworks, you could send definitions to the Performance Server from the Process Admin Console. In Teamworks 7, the Send Definitions page is not included in the Process Admin Console. With Teamworks 7, when you install snapshots of process applications, the Process Server in the runtime environment automatically sends new or changed definitions to the Performance Data Warehouse. If a problem occurs, and definitions are not sent during snapshot installation, you can send definitions after the snapshot installation completes as described in **Managing Teamworks Process Servers > Managing installed applications > Configuring installed snapshots** in *Teamworks Process Admin Console Help*.

#### **Enhanced JavaScript API**

In order to consolidate all primary functions into a consistent interface, the JavaScript API now includes functionality previously found only in the Web API and EJB API. The enhancements ensure that process authors and developers have a consistent JavaScript API to use within their processes. New objects have been added to support the new features of Teamworks 7. Plus, existing namespaces have been expanded with objects that provide greater flexibility and control. For example, several new objects enable developers to gather information about and control run-time instances of processes.

#### **Changes to calendars**

In Teamworks 7, Work Schedules replace Calendars. However, Work Schedules are not library items in Teamworks Authoring Environment and they are not associated with users and groups. Instead, Work Schedules are set on BPDs (in the Overview tab) and for activities (in the Implementation tab). Work Schedules include options for time schedule, time zone, and holiday. For more information, see **Modeling processes** > **Basic modeling tasks** > **Implementing activities** and **Modeling processes** > **Configuring BPDs** > **Setting the work schedule for a BPD** in *Teamworks Authoring Environment Help*.

#### **Custom priorities**

In previous releases of Teamworks, you could define custom priorities for activities within your BPDs. For Teamworks 7, there are no custom priorities. All priorities are now one of five established levels: Low, Normal (default), Urgent, Very Low, Very Urgent. In Teamworks 7, you can use process variables to handle implementations that require custom priorities.

#### **Global variables**

Global variables are no longer available and are not supported in Teamworks 7. Most uses of this feature can be achieved by using process data with business data search.

#### **Time-based Undercover Agent (UCA)**

Time-based UCAs are no longer available and are not supported in Teamworks 7. Scheduled UCAs are different and are still available in Teamworks 7. Time-based UCAs provided a way to create one-time events, which can now be done using a process with a timer.

#### **Discontinued and deprecated service components**

The following components are either modified, deprecated, or no longer available in the palette when building services in Teamworks 7. Deprecated components will not be supported in future releases of Teamworks.

| Component                               | Status     | Description                                                                                                    |
|-----------------------------------------|------------|----------------------------------------------------------------------------------------------------|
| Integration Component                   | Deprecated | In Teamworks 7, use new Java and Web Service Integrations instead of Integration Components                                                               |
| Modify Task                             | Modified   | Modify Task no longer includes the following Task Modifications: Category<br>and Custom Status; plus Postpone Task is now a separate service<br>component |
| Browser Script/Browser<br>Script Layout | Removed    | Browser Script is no longer available in the service palette and is not supported in Teamworks 7                                                          |
| Coach Form/Coach Form<br>Layout         | Removed    | Coach Form is no longer available in the service palette and is not supported in Teamworks 7                                                              |
| Send Task                               | Removed    | Send Task is no longer available in the service palette and is not supported in Teamworks 7                                                               |
| Coach v1/Coach Layout                   | Removed    | Coach v1 is no longer available in the service palette and is not supported in Teamworks 7                                                                |
| Send Alert v1/Alert Layout              | Removed    | Send Alert v1 is no longer available in the service palette and is not supported in Teamworks 7                                                           |

#### Dates stored in server local time

Dates and times that were previously stored using a combination of Coordinated UniversalTime (UTC)/GMT and server local time are now stored exclusively in server local time. For example, Teamworks stores data about running process instances in the Process Server database. In previous releases of Teamworks, the dates and times were stored using a combination UniversalTime (UTC)/GMT and server local time. Now all dates are stored exclusively in server local time. This is also true for dates and times stored in the Performance Data Warehouse.

#### **Teamworks for Organization Management**

Teamworks for Organization Management is not available in Teamworks 7.0.

#### **Teamworks for Office and Teamworks for Sharepoint**

Teamworks for Office and Teamworks for Sharepoint are not available with the initial release of Teamworks 7.0.

# **Resolved issues in Teamworks 7.0.1**

This section describes issues that have been resolved in this release of Teamworks. If you need further information about a particular issue, contact Customer Support with the relevant issue number(s).

#### **Installing Teamworks**

| Issue    | Description                                                       |
|----------|-------------------------------------------------------------------|
| THU-6197 | Teamworks initialization script must be run from twinit directory |

#### **Using Teamworks Authoring Environment**

| lssue    | Description                                                                                                    |
|----------|----------------------------------------------------------------------------------------------------|
| THU-2919 | Where Used not working properly for managed files                                                                            |
| THU-3333 | Converting an Installation Service should not be allowed                                                                     |
| THU-5624 | Items exposed to expression-based participant groups are not visible in Teamworks Process<br>Portal or Process Admin Console |
| THU-5892 | Deletions of environment variable values are not persisted                                                                   |
| THU-5921 | Recursive property in custom variable type can cause infinite recursion in Teamworks Authoring Environment                   |
| THU-5973 | Toolkit references in Coaches may be lost when you copy a Human service to a new process app                                 |
| THU-6015 | Coaches lose attached Ajax services when imported from previous versions of Teamworks                                        |
| THU-6258 | Cannot attach a different UCA to a message event if originally attached UCA is no longer available                           |
| THU-6481 | WSDL URI for Web Service from toolkit is not accessible                                                                      |

#### Working with reports and scoreboards

| Issue    | Description                                                                           |  |
|----------|---------------------------------------------------------------------------------------|--|
| THU-6161 | Playing back a report that uses a service from a dependent toolkit generates an error |  |
| THU-6184 | Report filter generates error after drilling down into report                         |  |

#### **Using Teamworks Process Admin Console**

| lssue    | Description                                                                                                    |
|----------|----------------------------------------------------------------------------------------------------|
| THU-5872 | Services are still available after you disable exposure                                                                |
|          | During snapshot install, default and active snapshot are not properly set when you migrate or delete running instances |

# Resolved issues in IBM WebSphere Lombardi Edition 7.1.0

This section describes issues that have been resolved in this release of WebSphere Lombardi Edition. If you need further information about a particular issue, contact IBM Customer Support with the relevant issue number(s).

#### Installing WebSphere Lombardi Edition

| Issue    | Description                                                                                       |  |
|----------|---------------------------------------------------------------------------------------------------|--|
| THU-4543 | Fully qualified domain name is required when installing Lombardi servers in a runtime environment |  |
| THU-6748 | Initialization script fails for automated installations                                           |  |

#### **Using Lombardi Authoring Environment**

| Issue    | Description                           |  |
|----------|---------------------------------------|--|
| THU-2903 | Blueprint subscriptions not available |  |

#### **Using Lombardi Process Center Console**

| Issue    | Description                                                                                       |  |
|----------|---------------------------------------------------------------------------------------------------|--|
| THU-3748 | Process applications with duplicate acronyms are allowed in dialog, but not created               |  |
| THU-6829 | Cannot export snapshots from Process Center installed on Windows Vista using Express<br>Installer |  |

#### Working with reports and scoreboards

| Issue    | Description                                                                                            |
|----------|----------------------------------------------------------------------------------------------------|
| THU-5085 | Managing EPVs functionality not available when playing back a report in Lombardi Authoring Environment |
| THU-5685 | Although you can create KPIs in the Rules category, they are saved to the Performance category         |

#### **Using Lombardi Process Admin Console**

| Issue    | Description                      |  |
|----------|----------------------------------|--|
| THU-5889 | EM JMS Error Queue does not work |  |

### **Known problems and workarounds**

The latest information about known problems is documented on the IBM Support Portal. If you need further information about a particular issue, contact IBM Customer Support with the relevant issue number(s).

#### WebSphere Lombardi Edition 7.1.0 Known problems

http://www-01.ibm.com/support/docview.wss?uid=swg27018847

### **Notices and Trademarks**

#### **Notices**

This information was developed for products and services offered in the U.S.A. IBM may not offer the products, services, or features discussed in this document in other countries. Consult your local IBM representative for information on the products and services currently available in your area. Any reference to an IBM product, program, or service is not intended to state or imply that only that IBM product, program, or service may be used. Any functionally equivalent product, program, or service that does not infringe any IBM intellectual property right may be used instead. However, it is the user's responsibility to evaluate and verify the operation of any non-IBM product, program, or service.

IBM may have patents or pending patent applications covering subject matter described in this document. The furnishing of this documentation does not grant you any license to these patents. You can send license inquiries, in writing, to:

IBM Director of Licensing IBM Corporation North Castle Drive Armonk, NY 10504-1785 U.S.A.

For license inquiries regarding double-byte character set (DBCS) information, contact the IBM Intellectual Property Department in your country or send inquiries, in writing, to:

IBM World Trade Asia Corporation Licensing 2-31 Roppongi 3-chome, Minato-ku Tokyo 106-0032, Japan

The following paragraph does not apply to the United Kingdom or any other country where such provisions are inconsistent with local law:

INTERNATIONAL BUSINESS MACHINES CORPORATION PROVIDESTHIS PUBLICATION "AS IS" WITHOUT WARRANTY OF ANY KIND, EITHER EXPRESS OR IMPLIED, INCLUDING, BUT NOT LIMITED TO, THE IMPLIED WARRANTIES OF NON-INFRINGEMENT, MERCHANTABILITY OR FITNESS FOR A PARTICULAR PURPOSE. Some states do not allow disclaimer of express or implied warranties in certain transactions, therefore, this statement may not apply to you.

This information could include technical inaccuracies or typographical errors. Changes are periodically made to the information herein; these changes will be incorporated in new editions of the publication. IBM may make improvements and/or changes in the product(s) and/or the program(s) described in this publication at any time without notice.

Any references in this information to non-IBM Web sites are provided for convenience only and do not in any manner serve as an endorsement of those Web sites. The materials at those Web sites are not part of the materials for this IBM product and use of those Web sites is at your own risk.

IBM may use or distribute any of the information you supply in any way it believes appropriate without incurring any obligation to you.

Licensees of this program who wish to have information about it for the purpose of enabling: (I) the exchange of information between independently created programs and other programs (including this one) and (ii) the mutual use of the information which has been exchanged, should contact:

Intellectual Property Dept. for WebSphere Software IBM Corporation 3600 Steeles Ave. East Markham, Ontario Canada L3R 927

Such information may be available, subject to appropriate terms and conditions, including in some cases, payment of a fee.

The licensed program described in this document and all licensed material available for it are provided by IBM under terms of the IBM Customer Agreement, IBM International Program License Agreement or any equivalent agreement between us.

Any performance data contained herein was determined in a controlled environment. Therefore, the results obtained in other operating environments may vary significantly. Some measurements may have been made on development-level systems and there is no guarantee that these measurements will be the same on generally available systems. Furthermore, some measurements may have been estimated through extrapolation. Actual results may vary. Users of this document should verify the applicable data for their specific environment.

Information concerning non-IBM products was obtained from the suppliers of those products, their published announcements or other publicly available sources. IBM has not tested those products and cannot confirm the accuracy of performance, compatibility or any other claims related to non-IBM products. Questions on the capabilities of non-IBM products should be addressed to the suppliers of those products.

All statements regarding IBM's future direction or intent are subject to change or withdrawal without notice, and represent goals and objectives only.

This information contains examples of data and reports used in daily business operations. To illustrate them as completely as possible, the examples include the names of individuals, companies, brands, and products. All of these names are fictitious and any similarity to the names and addresses used by an actual business enterprise is entirely coincidental.

#### COPYRIGHT LICENSE:

This information contains sample application programs in source language, which illustrate programming techniques on various operating platforms. You may copy, modify, and distribute these sample programs in any form without payment to IBM, for the purposes of developing, using, marketing or distributing application programs conforming to the application programming interface for the operating platform for which the sample programs are written. These examples have not been thoroughly tested under all conditions. IBM, therefore, cannot guarantee or imply reliability, serviceability, or function of these programs.

Each copy or any portion of these sample programs or any derivative work, must include a copyright notice as follows:

 $^{\odot}$  (your company name) (year). Portions of this code are derived from IBM Corp. Sample Programs.

```
^{\odot} Copyright IBM Corp. _enter the year or years_. All rights reserved.
```

If you are viewing this information softcopy, the photographs and color illustrations may not appear.

#### **Trademarks and service marks**

IBM, the IBM logo, and ibm.com are trademarks or registered trademarks of International Business Machines Corporation in the United States, other countries, or both. If these and other IBM trademarked terms are marked on their first occurrence in this information with a trademark symbol (® or ™), these symbols indicate U.S. registered or common law trademarks owned by IBM at the time this information was published. Such trademarks may also be registered or common law trademarks in other countries. A current list of IBM trademarks is available on the Web at "Copyright and trademark information" at http://www.ibm.com/legal/copytrade.shtml.

Linux is a registered trademark of Linus Torvalds in the United States, other countries, or both.

Microsoft and Windows are trademarks of Microsoft Corporation in the United States, other countries, or both.

UNIX is a registered trademark of The Open Group in the United States and other countries.

Java and all Java-based trademarks and logos are trademarks of Sun Microsystems, Inc. in the United States, other countries, or both.

Other company, product, or service names may be trademarks or service marks of others.

## **Open source software**

Lombardi makes use of open source software. License information for the open source software included in Lombardi product components is listed in the following table. If you have any questions about the use of open source software in Lombardi software, contact IBM Customer Support.

| Product                           | Version | Copyright/License                           |
|-----------------------------------|---------|---------------------------------------------|
| Ant-Contrib                       | 1.0b2   | http://apache.org/licenses/LICENSE-2.0.html |
| Apache Ant                        | 1.7.1   | http://apache.org/licenses/LICENSE-2.0.html |
| Apache ANTLR                      | 2.7.2   | http://apache.org/licenses/LICENSE-2.0.html |
| Apache Axis                       | 1.3.0   | http://apache.org/licenses/LICENSE-2.0.html |
| Apache Batik                      | 1.5.1   | http://apache.org/licenses/LICENSE-2.0.html |
| Apache Commons BeanUtils          | 1.7     | http://apache.org/licenses/LICENSE-2.0.html |
| Apache Commons Codec              | 1.2     | http://apache.org/licenses/LICENSE-2.0.html |
| Apache Commons Collections        | 2.1     | http://www.apache.org/licenses/LICENSE-1.1  |
| Apache Commons DBCP               | 1.1     | http://apache.org/licenses/LICENSE-2.0.html |
| Apache Commons Digester           | 1.6     | http://apache.org/licenses/LICENSE-2.0.html |
| Apache Commons Discovery          | 0.2     | http://www.apache.org/licenses/LICENSE-1.1  |
| Apache Commons Email              | 1.1     | http://www.apache.org/licenses/LICENSE-1.1  |
| Apache Commons FileUpload         | 1.0     | http://www.apache.org/licenses/LICENSE-1.1  |
| Apache Commons HttpClient Contrib | 3.0.1   | http://apache.org/licenses/LICENSE-2.0.html |
| Apache Commons HttpClient         | 3.1     | http://apache.org/licenses/LICENSE-2.0.html |
| Apache Commons IO                 | 1.4     | http://apache.org/licenses/LICENSE-2.0.html |
| Apache Commons Lang               | 2.3     | http://apache.org/licenses/LICENSE-2.0.html |
| Apache Commons Logging            | 1.1     | http://apache.org/licenses/LICENSE-2.0.html |
| Apache Commons Pool               | 1.1     | http://apache.org/licenses/LICENSE-2.0.html |
| Apache Commons Validator          | 1.1.4   | http://www.apache.org/licenses/LICENSE-1.1  |
| Apache Jakarta ORO                | 2.0.8   | http://apache.org/licenses/LICENSE-2.0.html |
| Apache Jakarta Regexp             | 1.2     | http://apache.org/licenses/LICENSE-2.0.html |
| Apache log4j                      | 1.2.15  | http://apache.org/licenses/LICENSE-2.0.html |
| Apache WSDL4J                     | 1.5.1   | http://apache.org/licenses/LICENSE-2.0.html |
| Apache WSS4J                      | 1.5.0   | http://apache.org/licenses/LICENSE-2.0.html |
| Apache XML Beans                  | 2.3.0   | http://apache.org/licenses/LICENSE-2.0.html |
| Apache XML Commons Resolver       | 1.2     | http://apache.org/licenses/LICENSE-2.0.html |
| Apache XML Security               | 1.3.0   | http://apache.org/licenses/LICENSE-2.0.html |
| Castor                            | 0.9.4.3 | http://www.castor.org/license.html          |
| Eclipse Platform                  | 3.4     | http://www.eclipse.org/legal/epl-v10.html   |
| Google Collections Library        | 1.0     | http://apache.org/licenses/LICENSE-2.0.html |
| Google Web Toolkit                | 1.5.3   | http://apache.org/licenses/LICENSE-2.0.html |
| Jaxen                             | 1.0-FCS | http://jaxen.codehaus.org/                  |
| Jaxen Saxpath                     | 1.0-FCS | http://jaxen.codehaus.org/                  |
| JDOM                              | 1.0b8   | http://www.jdom.org/                        |
| Joda-Time                         | 1.5.1   | http://apache.org/licenses/LICENSE-2.0.html |

#### Open source software

| Product                       | Version | Copyright/License                           |
|-------------------------------|---------|---------------------------------------------|
| KTable                        | 2.1.3   | http://sourceforge.net/projects/ktable/     |
| Mozilla Rhino                 | 1.7R2   | http://www.mozilla.org/MPL/MPL-1.1.html     |
| Mozilla XPCom Eclipse Plug-in | 1.8.1.3 | http://www.mozilla.org/MPL/MPL-1.1.html     |
| OpenSAML                      | 1.1     | http://www.opensaml.org                     |
| Spring                        | 2.5.5   | http://apache.org/licenses/LICENSE-2.0.html |
| Struts                        | 1.2.7   | http://struts.apache.org/                   |